# **E** Bluetooth<sup>\*</sup> Bluetooth Stereo Headset icombi™ AH10

## **Inhaltsverzeichnis**

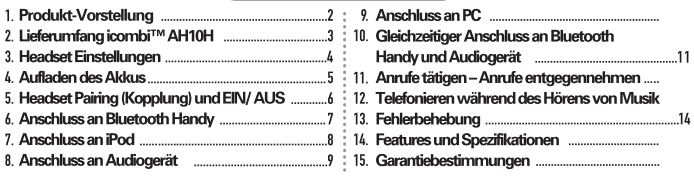

#### $\blacktriangleright$  Achtung!!  $\blacktriangleleft$

Vor der Verwendung des icombi™ Headsets bitte zu Ihrer eigenen Sicherheit beachten:

- · Bitte vermeiden Sie Stürze und sämtliche Änderungen am Produkt.
- · Bitte setzen Sie das Produkt nicht hohen Temparaturen oder Heizgeräten aus.
- Vermeiden Sie Berührungen mit nassen Händen.
- · Bitte schalten Sie das Headset in den Bereichen ab, in den die Anwendung nicht gestattet ist.
- · Bitte legen Sie Headset/ Ladegerät nicht in oder in der Nähe von Heizungen oder Mikrowellengeräten.
- · Bitte demontieren Sie das Produkt nicht. Nur Fachkräfte dürfen Wartungen am Gerät vornehmen.
- · Verwenden Sie das Ladegerät nur wie vom Hersteller empfohlen.
- · Die Klanggualität kann beeinträchtigt oder Verbindung unterbrochen werden, wenn das Headset in unmittelbarer Nähe von Mikrowellen- und/oder anderen LAN-Geräten benutzt wird.

## $|$  icombi $^{\text{TM}}$

## 1. Produkt-Vorstellung

. Das icombi™ (AH10H) Bluetooth Stereo Headset bietet Ihnen eine Headset/Hands-free Funktion, einen kabellosen Hörgenuss und eine zusätzlich kabellose Steuerung vieler digitaler Audiogeräte.

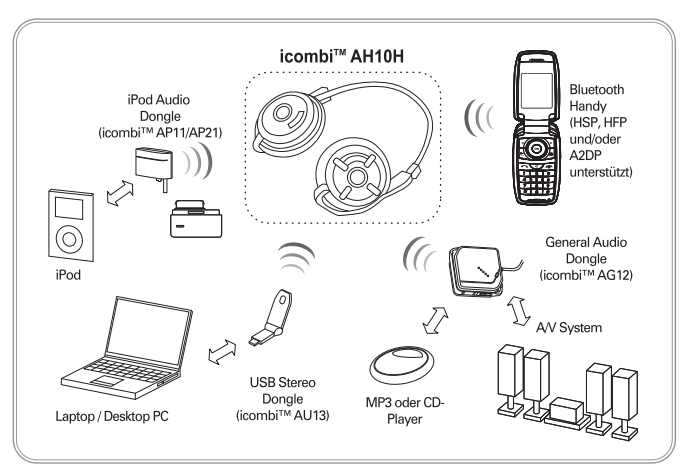

- icombi™ (AP11) iPod Audio Dongle: Audio-Transmitter für Apple iPod
- . icombi™ (AG12) General Audio Dongle: Audio-Transmitter für alle Audiogeräte mit 3.5 mm Klinkenstecker
- icombi™ (AU13) USB Stereo Dongle: Audio-Transmitter für PCs oder Laptops mit USB-Port

2. Lieferumfang icombi™ AH10H

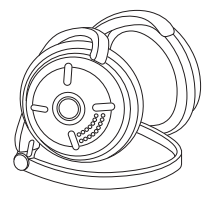

• AH10H Stereo Headset •

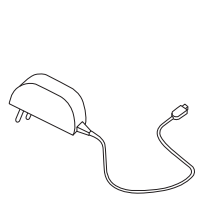

• Netzteil •

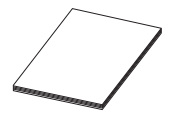

• Bedienungsanleitung •

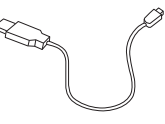

• USB-Kabel •

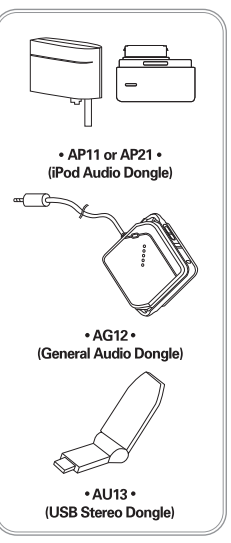

- · Einer dieser aufgezeigten Transmitter ist im Lieferumfang enthalten.
- · Bitte wählen Sie den richtigen für Ihr Audiogerät.

#### 3. Headset Einstellungen

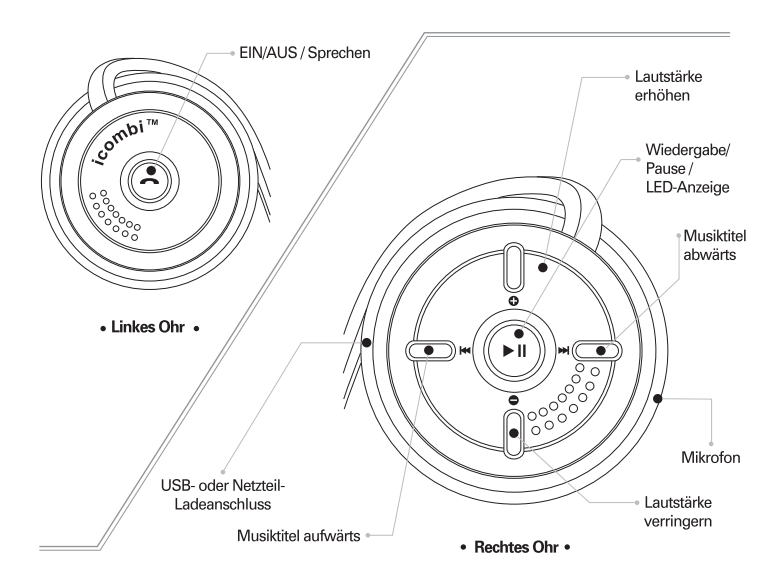

#### 4. Aufladen des Akkus

• Vor dem Anschluss des Netzteils an die Steckdose vergewissern Sie sich bitte, dass die Netzspannung für das Netzteil geeignet ist.

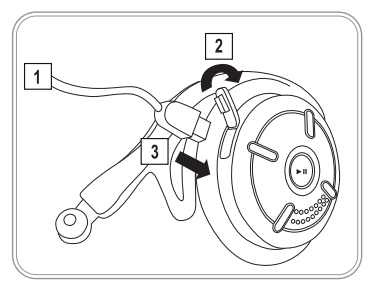

- 1) Verwenden Sie Netzteil oder USB-Kabel zum Aufladen des Akkus.
- 2) Öffnen Sie die Abdeckung des Mini-USB-Ports am Headsets
- 31 Schließen Sie den Mini-USB-Stecker am Headset an.
- 41 LED ( ▶ II ) leuchtet rot während des Ladevorgangs und schaltet auf blau, wenn der Akku voll aufgeladen ist.
- 5) Netzteil vom Headset abtrennen, wenn der Ladevorgang abgeschlossen ist.

• Batteriekapazität überprüfen

Drücken Sie gleichzeitig Lautstärke erhöhen und Lautstärke vermindern.....

- Bei voller Kapazität blinkt I ED (EII) für 2 Sekunden blau-
- Ist die Kapazität nicht ausreichend, dann blinkt LED (▶ II) für 2 Sekunden rot.

#### al ade, und Gebrauchszeiten

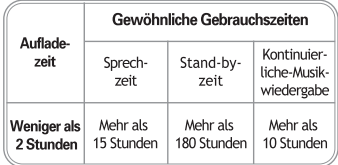

## 5. Headset Pairing (Kopplung) und EIN/AUS

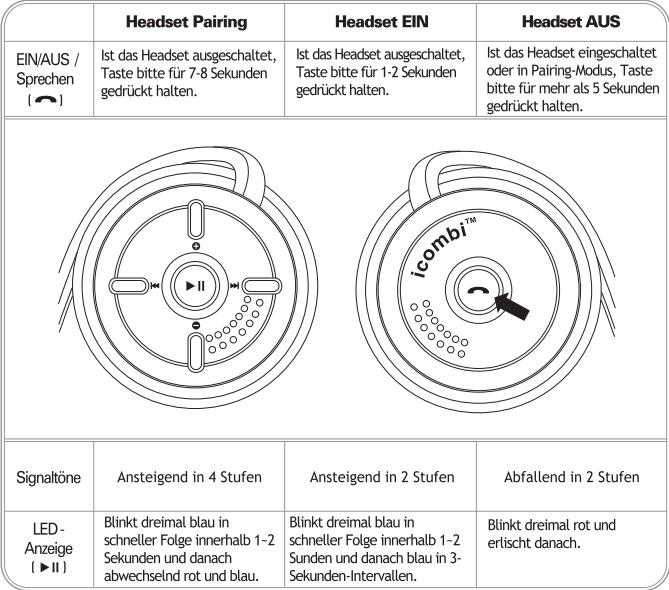

#### 6. Anschluss an Bluetooth Handy

• Registrierung (Pairing/Anschluss) icombi™ (AH10H) Bluetooth Headset an Bluetooth Handy (Bluetooth Handy bedeutet ein Handy mit eingebauter Bluetooth-Funktion)

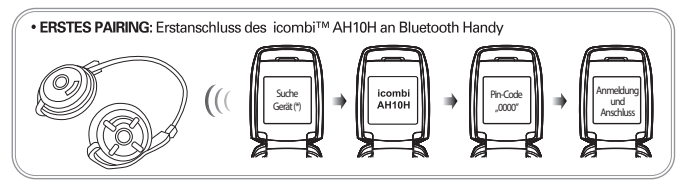

- 1) Stellen Sie das Headset auf Pairing-Modus ein (Registrierung abwarten). (Registrierung abwarten: Beim Drücken von EIN/AUS / Sprechen (-1) für 7~8 Sekunden blinkt das Headset-LED (▶ II) für 2 Minuten blau und rot. Bitte lesen Sie Einzelheiten in "Headset Pairing" in Kapitel 5 nach.)
- 21 Stellen Sie Ihr Handy in Bluetooth-Gerät Suchmodus ein, (Bitte entnehmen Sie die Einzelheiten der Bedienungsanleitung Ihres Bluetooth Handys, das Sie mit dem Headset koppeln wollen.)
- 31 Wählen Sie "icombi™ AH10H" von der Suchliste Ihres Handys aus.
	- (\*) Abhängig vom Hersteller kann das Interface abweichen. Wir empfehlen ausdrücklich die Hinzuziehung der Bedien ingsanleitung des Bluetooth Handys.
	- (\*) Headset muss eingeschaltet und in Pairing-Modus sein.
- 41 Nach der Auswahl von "icombi™AH10H" geben Sie bitte "0000" bei Abfrage von Pin-Code oder Passwort ein.
- 51 Nach erfolgreicher Verbindung blinkt das Headset-LED (▶II ) in 3-Sekunden-Intervallen blau.
- 6) WIEDERANSCHLUSS: Eine erneute Registrierung (erstes Pairing) ist nicht notwendig. Schalten Sie einfach das Headset ein, wenn das Bluetooth Handy eingeschaltet ist. Der Wiederanschluss an das zuvor gekoppelte Bluetooth Handy findet automatisch statt, sobald EIN/AUS / Sprechen (<a>> <a>I</a>kurz gedrückt wird. Bitte lesen Sie Einzelheiten in "Headset EIN" in Kapitel 5 nach.
- 7) Bitte lesen Sie Einzelheiten in Kapitel 11 Anrufe mit icombi™ AH10H führen und entgegennehmen nach.

[Bitte beachten Sie] Stereo-Funktion arbeitet nur mit einem stereo-unterstützten Bluetooth Handy.

#### 7 Anschluss an iPod

. Anschluss an Apple iPod mit AP11

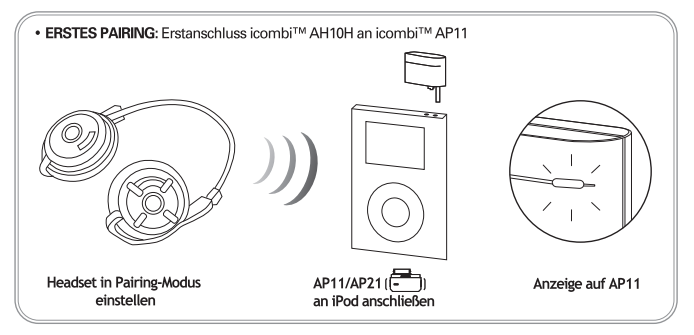

- 11 Während des Anschließens blinkt das Headset-LED (▶Ⅱ) rot und blau und das LED des AP11 blinkt in hlau in 0.5-Sekunden-Intervallen.
- 2) Beide LEDs von Headset und AP11 blinken langsam in blau in größeren Zeitabständen, wenn die kabellose Audioverbindung zwischen beiden Geräten erfolgreich hergestellt wurde.
- 3) WIEDERANSCHLUSS: Eine erneute Registrierung (erstes Pairing) ist nicht notwendig. Schalten Sie einfach das Headset ein, um die Kopplung mit dem an iPod angeschlossenen AP11 wieder herzustellen. Der Wiederanschluss an das AP11 findet automatisch nach kurzer Wartezeit statt.
- 4) Registrieren Sie erneut, nachdem das Headset mit RESET zurückgestellt wurde. Lesen Sie Einzelheiten bitte in "13. Fehlerbehebung" nach.

#### [Bitte beachten Sie] AP11 verfügt nicht über einen eingebauten Akku, die Stromversorgung geschieht durch den iPod.

#### 8. Anschluss an Audiogerät

Anschluss an alle Audiogeräte mit 3.5 mm Audioklinke mit AG12

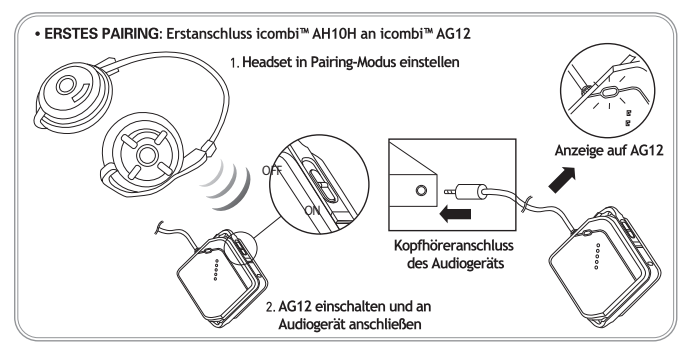

- 1) Während des Anschließens blinkt das Headset-LED ( ▶ II ) gleichzeitig rot und blau und das LED des AG12 blau in 0,5-Sekunden-Intervallen.
- 2) Beide LEDs von Headset und AG12 blinken langsam in größeren Zeitabständen blau, wenn die kabellose Audioverbindung zwischen beiden Geräten erfolgreich hergestellt wurde.
- 3) WIEDERANSCHLUSS: Eine erneute Registrierung (erstes Pairing) ist nicht notwendig. Schalten Sie einfach das Headset ein, um die Kopplung mit dem am Audiogerät angeschlossenen AG12 wieder herzustellen. Der Wiederanschluss an das AG12 findet automatisch nach kurzer Wartezeit statt.
- 4) Registrieren Sie das Headset erneut, nachdem das Headset mit RESET zurückgestellt wurde. Lesen Sie Einzelheiten bitte in "13. Fehlerbehebung" nach.

#### [Bitte beachten Sie] AG12 verfügt über eingebauten Akku und kann mit Netzteil oder USB-Kabel aufgeladen werden.

## 9 Anschluss an PC

. Anschluss an alle PCs mit USB-Schnittstelle mit AU13

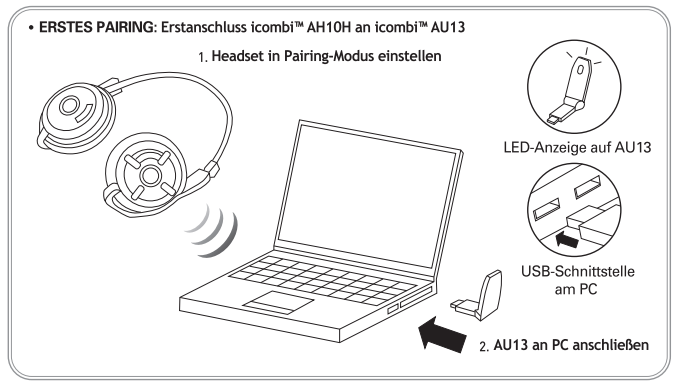

- 11 Während des Anschließens blinkt das Headset-LED (▶ II ) rot und blau und das LED des AU13 blau in 0.5-Sekunden-Intervallen
- 2) Beide LEDs von Headset und AU13 blinken langsam in größeren Zeitabständen blau, wenn die kabellose Audioverbindung zwischen beiden Geräten erfolgreich hergestellt wurde.
- 3) WIEDERANSCHLUSS: Eine erneute Registrierung (erstes Pairing) ist nicht notwendig. Schalten Sie einfach das Headset ein, um die Kopplung mit dem am PC angeschlossenen AU13 wieder herzustellen. Der Wiederanschluss an das AU13 findet automatisch nach kurzer Wartezeit statt...
- 4) Registrieren Sie das Headset erneut, nachdem das Headset mit RESET zurückgestellt wurde. Lesen Sie Einzelheiten bitte in "13. Fehlerbehebung" nach.

#### 10. Gleichzeitiger Anschluss an Bluetooth Handy und Audiogerät

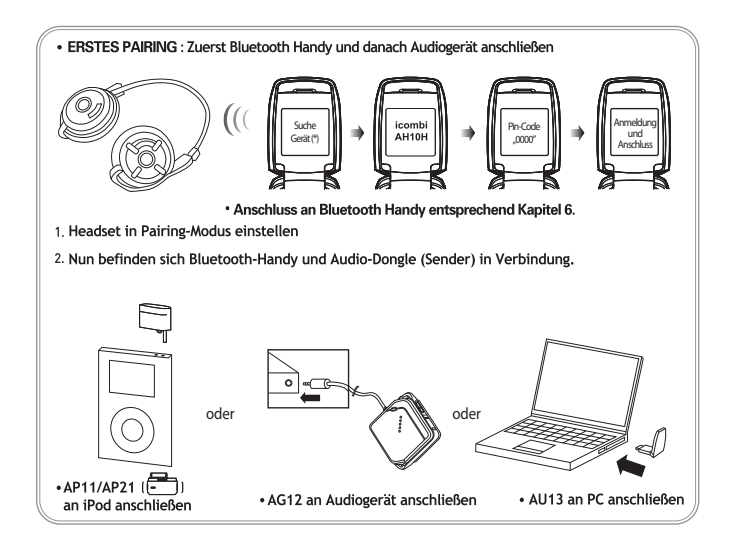

[Bitte beachten Sie] dass das Headset zunächst mit dem Bluetooth Handy und danach mit dem Audiogerät registriert werden muss, wenn es sich im ERSTEN PAIRING befindet.

 $icombi^{TM}$  | 11

#### 11. Anrufe tätigen - Anrufe entgegennehmen

- · Führen und Entgegennehmen von Gesprächen mit icombi AH10H, nachdem die Verbindung gemäß Kapitel 6 hergestellt wurde
- · Gespräche führen

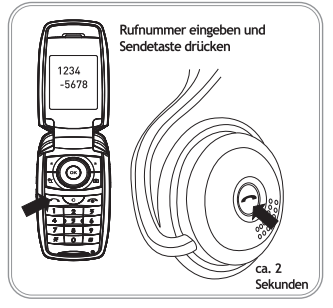

- 11 Rufnummer eingeben und Sendetaste des Bluetooth Handys drücken.
- 2) Während oder nach einem Telefonat bitte FIN/ALIS / Sprechen (
im Headset für etwa 2 Sekunden zum Verlegen des Audiopfades zum Headset gedrückt halten, um das Gespräch durch das Headset zu führen.
- 3) Sie können den Audiopfad zum Bluetooth Handy durch nochmaliges 2-sekündiges Drücken von EIN/AUS / Sprechen im Headset zurückverlegen.

• Gespräche entgegennehmen

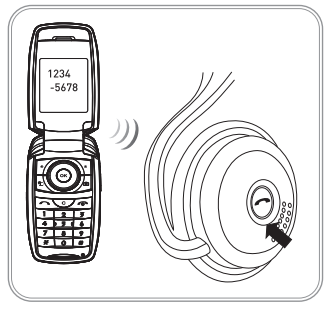

- 11 Anruf durch Drücken von EIN/AUS / Sprechen [ entgegennehmen, wenn das Handy klingelt oder der Signalton für Anrufe vernommen wird.
- 21 Hörer durch sofortiges Drücken von EIN/AUS / Sprechen während oder gleich nach dem Entgegennehmen des Anrufs auflegen.
- 31 Zurückweisung eines Anrufs durch Drücken von EIN/AUS / Sprechen für etwa 2~3 Sekunden.

[Bitte beachten Sie] Drücken der EIN/AUS / Sprechen Taste Gebrauch, dann hängt die Anzahl der Tastendrücke vom Bluetooth Handy ab.

#### 12. Telefonieren während des Hörens von Musik

• Telefonieren während des Hörens von Musik mit dem icombi™ Headset

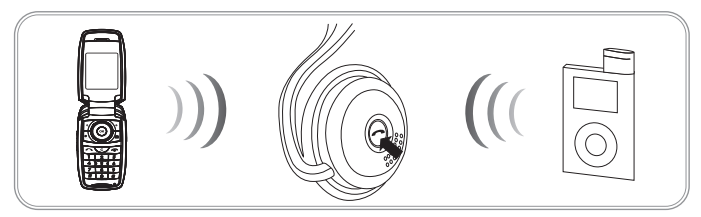

- 11 Zunächst stellen Sie eine Bluetooth Verbindung sowohl zum Handy wie auch dem Audiogerät her. Einzelheiten finden Sie in Kapitel 10 "Gleichzeitiger Anschluss an Bluetooth Handy und Audiogerät".
- 2) Anrufen: Folgen Sie den Anleitungen in "Gespräche führen" in Kapitel 11.
- 31 Anrufe entgegennehmen: Folgen Sie den Anleitungen in ... Gespräche entgegennehmen" in Kapitel 11.
- 41 Anrufe werden während des Hörens von Audiosound oder Musik erkannt und kommen kurz nach der Beendigung des Telefonats zum icombi™ AH10H Headset zurück.

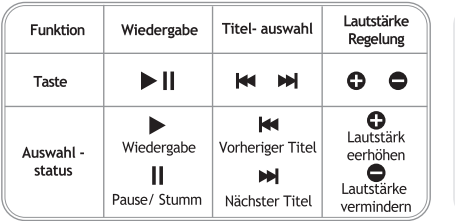

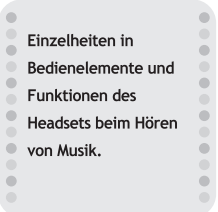

#### 13. Fehlerbehebung

• Falls das Headset nicht ausgeschaltet ist, das LED jedoch noch leuchtet

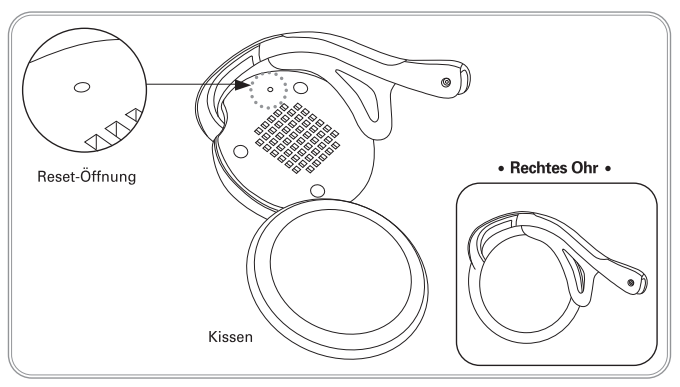

- Drücken Sie die Rückstell-Öffnung mit einem spitzen Gegenstand, um den icombi<sup>n</sup> AH10H in die Werkseinstellung zurückzusetzen.
- Nach dem Reset des icombi<sup>ns</sup> AH10H muss das ERSTE PAIRING wiederholt werden.

#### ------------

Haben Sie nach dem ZURÜCKSTELLEN immer noch ein Problem, dann wenden Sie sich bitte an Ihren örtlichen Fachhändler, den Sie auf unserer Website http://www.icombi.com finden.

............

icombi™ | 14

## 14. Features und Spezifikationen

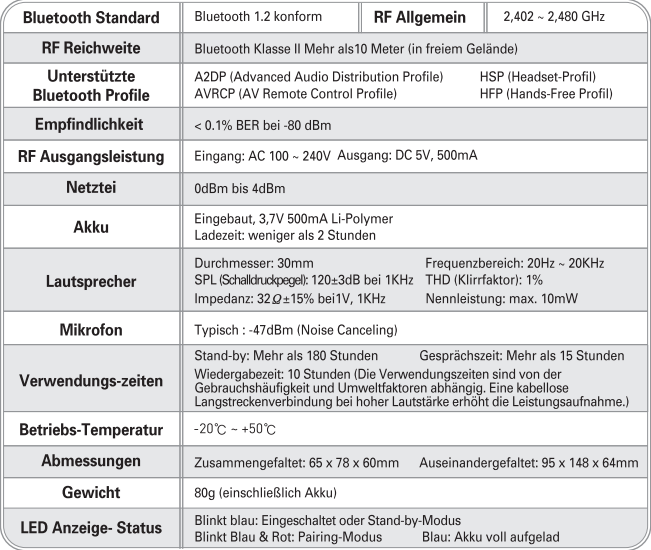

[Bitte beachten Sie] Obige Spezifikationen sind teilweise situationsabhängig.

#### 15. Garantiebestimmungen

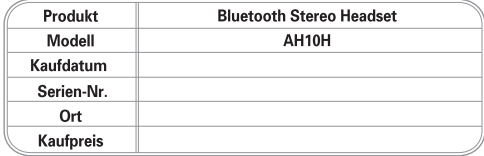

Gemäß den Garantiebedingungen gewährleistet der Hersteller, dass dieses Produkt weder mit Material- noch Fabrikationsmängeln vom Zeitpunkt des Erwerbs für ein Jahr behaftet ist. Sollten Sie für Ihr Produkt dennoch Garantieleistungen in Anspruch nehmen, dann wenden Sie sich bitte an den Fachhändler, von dem es erworben wurde.

Sollte das Produkt während der Garantiezeit unter Normalbedingungen auf Grund von Material- oder Fabrikationsmängeln nicht richtig funktionieren, dann können unsere Kundendienst-Partner, nach eigener Entscheidung, das Produkt gemäß nachstehender Bedingungen entweder reparieren oder ersetzen.

#### **GARANTIFREDINGLINGEN**  $\overline{a}$

1. Garantie wird nur gewährt, wenn Produkt von Original-Kaufbeleg mit Kaufdatum begleitet wird. Der Hersteller behält sich das Becht der Zurückweisung von Garantieansprüchen vor, wenn diese Informationen entfernt oder verändert wurden.

2. Wurde das Produkt repariert oder ersetzt, dann erfolgt Garantie nur für den verbleibenden Zeitraum der Original-Garantie oder 90 (neunzig) Tage vom Zeitpunkt der Reparatur, welcher auch immer länger sein mag. Beparatur oder Ersatzgestellung beinhaltet auch den Gebrauch gleichwertiger, wiederhergestellter, funktionierender Geräte. Ersetzte Teile oder Geräte gehen in das Eigentum des Herstellers über.

3. Diese Garantie deckt normale Abnutzung des Produkts nicht ab ebenso nicht Missbrauch, einschließlich, aber nicht darauf begrenzt, den Gebrauch in anderer als der normalen und gewöhnlichen Weise in Übereinstimmung mit der Bedienungsanleitung. Ebenso von der Garantie ausgeschlossen sind Schäden durch Unfall. Veränderung oder Änderung der Einstellungen, höhere Gewalt und Schäden, die durch Elüssigkeiten bervorgerufen wurden. Die Garantie beinhaltet ebenfalls nicht Versagen des Geräts auf Grund fehlerhafter Reparatur. Installation, Veränderung oder Kundendienst durch nicht vom Hersteller autorisierte Personen. Von der Garantie ebenfalls ausgeschlossen ist Versagen des Produkts im Zusammenhang mit der Lebenszeit des eingebauten Akkus. Beschädigung der Siegel führt zu automatischem Verlust aller Garantieansprüche.

KEINE WEITEREN MÜNDLICHEN ODER SCHRIETLICHEN GARANTIEZUSAGEN ALS HIER ARGEDRUCKT SIND GEMACHT. IN KEINEM FALL IST DER HERSTELLER FÜR BEILÄUFIGE ODER FOLGESCHÄDEN IRGENDWELCHER ART HAFTBAR. EINSCHLIESSLICH. ABER NICHT NUR, ENTGANGENEN GEWINNS ODER WIRTSCHAFTLICHER VERLUSTE, SOWEIT VOM **GESETZ ZUGELASSEN** 

Diese Garantie hat keine Auswirkungen auf Verbraucherrechte gemäß entsprechender nationaler Gesetze oder Rechtsansprüche gegen den Fachhändler, die aus dem Kaufvertrag erwachsen.